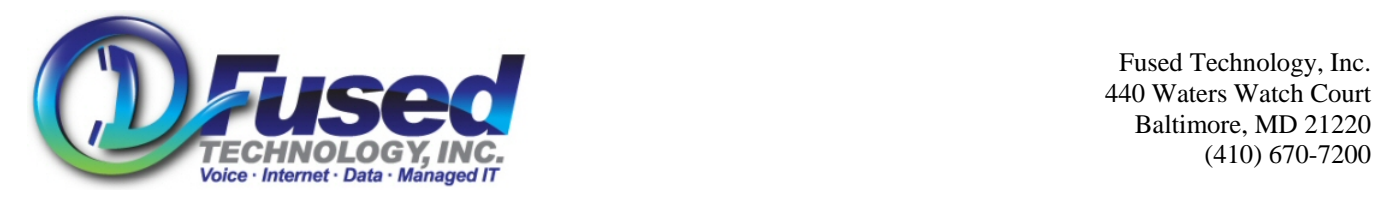

 Fused Technology, Inc. 440 Waters Watch Court Baltimore, MD 21220

# **To Dial an Employee**

[Extension] , [Dial button]

# **Transfer Call to an Employee**

[Transfer Button] , [Blind Button] , [Extension] , [Dial Button]

# **Transfer Call Directly to an Employee's Voicemail**

[Transfer Button] , [Blind Button] , [Extension] , [\*] , [Dial button]

### **Park a Call**

[Transfer Button], "\*70", [Dial button]. Listen for Parked Extension (i.e. 1,2,3) Then press the [Transfer Button] again, or hang up.

### **Pickup a Call**

"\*71" + Parked Extension Number, [Dial button].  $(Ex, Dial * 711)$ 

- $\triangleright$  When placing a call to any number less than 10 digits, you must press the Dial button to initiate the call.
- $\triangleright$  Redial: Press the Dial button twice to redial the last number dialed.
- $\triangleright$  For an incoming call, the (Ignore) soft key mutes the ringer. The (Reject) soft key sends the caller directly to voicemail.
- ¾ **Direct Call Intercept:** Dial \*8 [Incoming extension number to pickup] (Example \*815 for ext 15)
- ¾ **Quick blind transfer**: press the (Trnsfr) soft key. Press the (Blind) soft key. Dial the number.
- ¾ **3-Way Conference Calling:** Press the (Confrnc) soft key, dial the 3rd party, press the (Confrnc) soft key again to complete.
- $\triangleright$  Call a persons voicemail directly: Dial [Persons extension] \* (example: 15\*)
- $\triangleright$  Dial \* [Your extension] to access your voicemail from any internal phone. (Example \*15)
- ¾ To access your voice mail remotely: Dial company's designated VM number, and press # at the auto attendant.
- $\triangleright$  To receive your voicemail message via e-mail, or to obtain a web portal login to check your messages online, contact the help desk for setup and further instructions.
- $\triangleright$  When reviewing your messages: 1 to listen to new messages, 7 to delete, 9 to save.
- ¾ Call a Speed Dial. Press (Speed Dial index number) (#) (Dial)
- $\triangleright$  Turn on/off Do Not Disturb: Press (Menu), (1), (2), (Menu)
- $\triangleright$  Enable/Disable Call forward All: Press (Menu), (1), (3), (Enable) or (Menu), (1), (3), (Disable)